## FCC Form 498

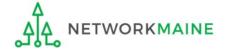

## **Table of Contents**

| Topic                          | Page |
|--------------------------------|------|
| The Basics                     | 3    |
| Log In                         | 8    |
| Set User Permissions           | 12   |
| File the Form 498              | 16   |
| Post Certification             | 45   |
| Modifying a Certified Form 498 | 47   |

# The Basics

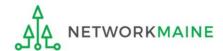

## What is the FCC Form 498?

Applicants who choose the BEAR payment method from USAC receive a direct reimbursement of their discount amounts rather than receiving funds through the service provider.

Applicants will continue to use an FCC Form 472, Billed Entity Applicant Reimbursement (BEAR) Form to request the reimbursement.

However, an FCC Form 498, Service Provider and Billed Entity Identification Number and Contact Information Form must be on file in order to provide USAC with banking account information for direct deposits.

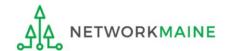

## When do I file a Form 498?

The Form 498 must be submitted and processed before you can receive any BEAR reimbursements via direct deposit against a funding commitment. Once completed, an approved 498 ID will be established.

If you do not have an approved 498 ID, you will not be able to file a BEAR.

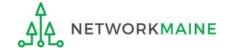

## What if I have filed a Form 498?

Once you have filed a Form 498 and you have received an approved 498 ID, you do not need to file another Form 498 in subsequent funding years unless your banking information changes.

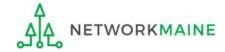

## What information will I need?

- Federal Employer Identification Number (EIN)
- Data Universal Numbering System (DUNS) number
  - Check to see if your organization has a DUNS number at: https://iupdate.dnb.com/iUpdate/companylookup.htm
  - If you need to obtain a DUNS number, apply for one at: http://www.dnb.com/get-a-duns-number.html
- FCC Registration Number (FCC RN)
- Bank name
- Bank account number the number assigned by your bank to identify your account
- Routing number a nine-digit number that identifies the specific bank

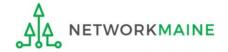

# Log In

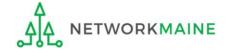

- 1 Navigate to https://forms.universalservice.org/portal
- 2 Log into One Portal with your username (your full email address) and One Portal password

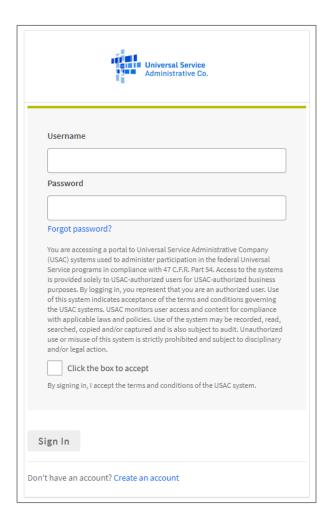

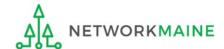

## Log In

- 3 Complete the steps as prompted to obtain and enter a one-time verification code
- 4 Once you have successfully logged into One Portal and are viewing its dashboard, access EPC by clicking on the gray block for "E-Rate Productivity Center (EPC)"

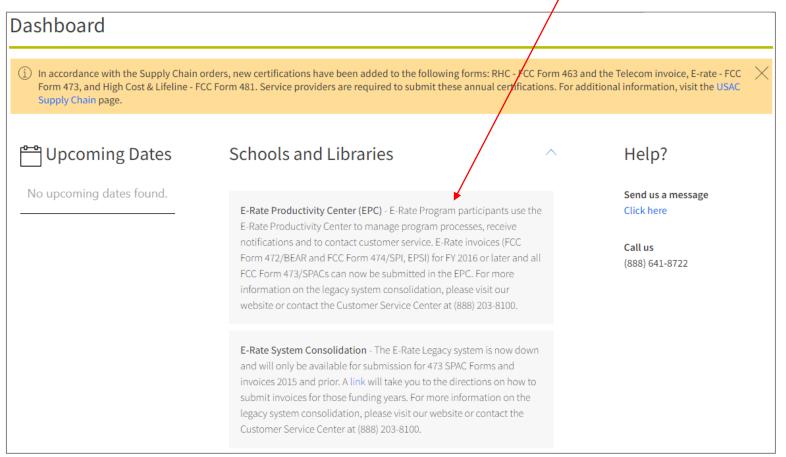

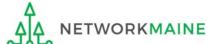

#### Your EPC Landing Page will display

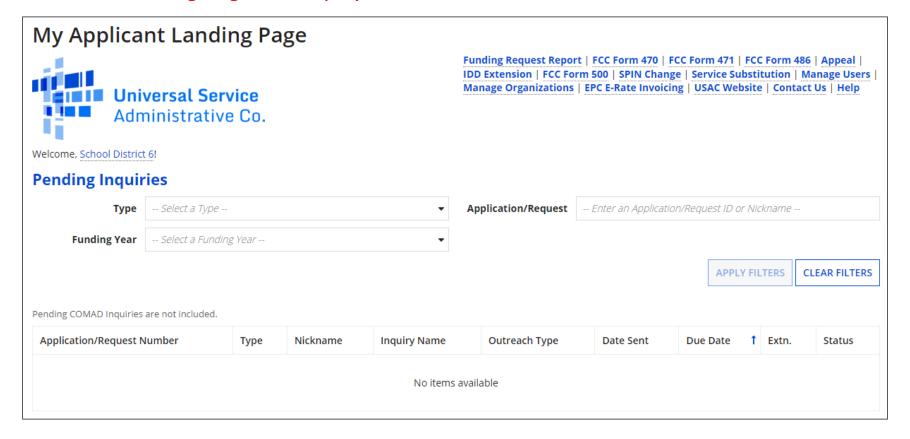

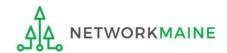

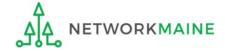

- ① On the Landing Page, click on either organization name link
- A in the "Welcome !" line
- B in the "My
  Entities" section

In most cases this will be the school district unless the organization is listed in EPC as an independent school

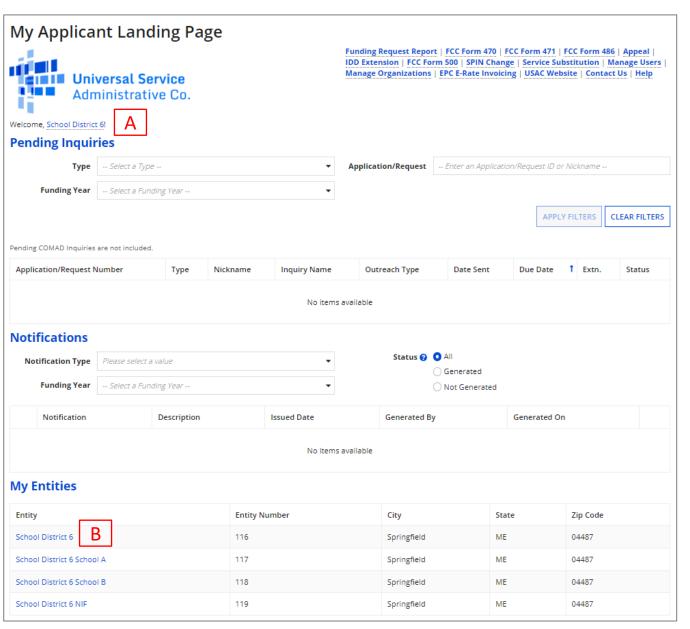

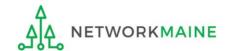

### 2 Click on the "MANAGE USER PERMISSIONS" button

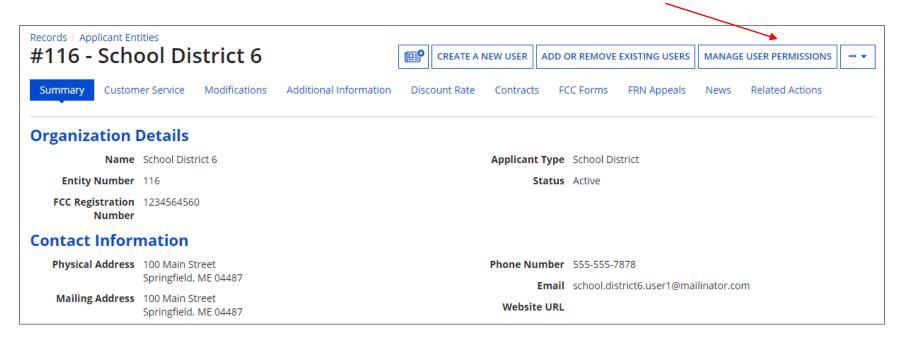

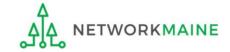

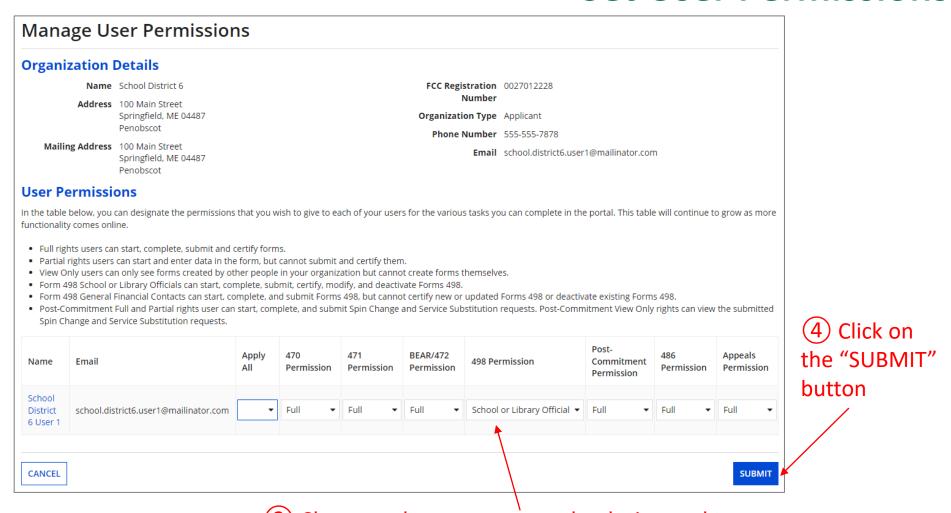

#### 3 Choose at least one user to be designated as a "School or Library Official" in the "498 Permission" column

#### Note:

The School or Library Official can file and certify the FCC Form 498.

The General Financial Contact can complete the information on the form, but must send the form through EPC to the School or Library Official for certification.

# File the Form 498

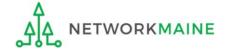

## **Form 498**

- ① On the Landing Page, click on either organization name link
- A in the "Welcome !" line
- B in the "My
  Entities" section

In most cases this will be the school district unless the organization is listed in EPC as an independent school

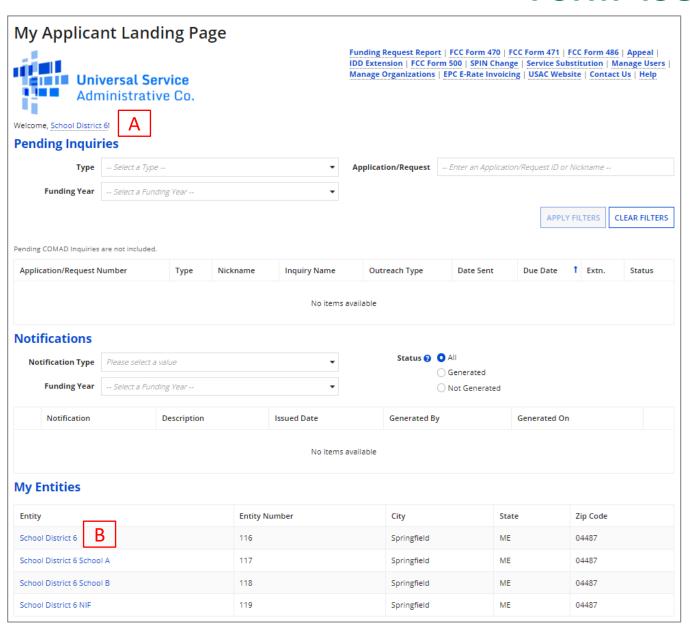

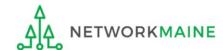

### **Form 498**

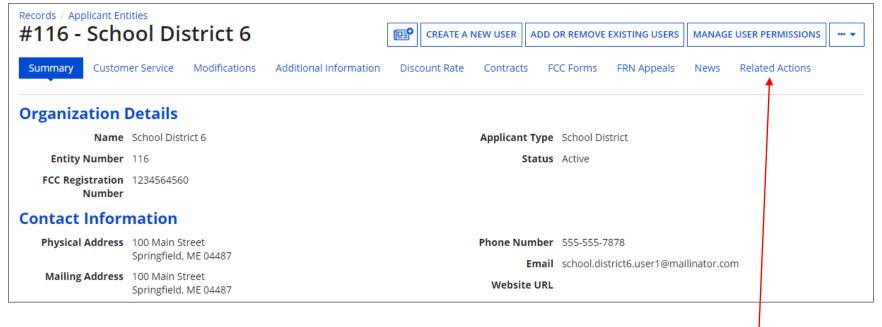

2 Choose the "Related Actions" item in the menu at the top

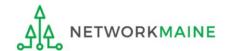

### **Form 498**

#### Records / Applicant Entities #116 - School District 6 **₽ Related Actions** Summary Customer Service Modifications Additional Information Discount Rate Contracts FCC Forms FRN Appeals News Create a New User This function allows you to create a user for your entity. **Add or Remove Existing Users** This process allows user to add and remove users from an organization **Manage User Permissions** This function allows you manage the permissions for one or more users. **Manage Organization** This function allows you to update information about an entity or BEN. **Modify Account Administrator** This process allows you to transfer the Account Administrator function to another individual. **Create a Customer Service Case** This function allows you to submit a question about an E-rate form or topic. You can also submit a specific request or an attachment. **Manage General Contact** This function allows you to designate the general contact for your entity. **Manage Organization Relationships** Process to relate an Organization to another Organization Create FCC Form 470 This function allows you to create an FCC Form 470 for your entity. Create FCC Form 471 This function allows you to create an FCC Form 471 for your entity. (3) Select the link to "Create FCC Form 498" Create FCC Form 498 This function allows you to create an FCC Form 498 for your entity.

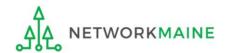

#### Create a FCC Form 498 In the E-rate Program, the FCC Form 498 is used by applicants who select the direct (BEAR) invoicing process. This form establishes your bank account with USAC by collecting banking and remittance information for the organization. All BENs associated with this organization and banking/remittance information should be included on this form. Submission requires School or Library Official certification. School District 6 - -Basic Information General Financial Organization Numbers Remittance Associated BENs Principal School or Library Contact Information Communication Types Official Certification **Application Nickname** Please enter an application nickname here \* **Organization Information Mailing Address** Name School District 6 100 Main Street Springfield, ME 04487 Name Company is Doing Business As (DBA) or Formerly Known As (FKA) Penobscot Federal EIN, or TAX ID Number of Holding Company **Holding Company Name** Business Type (Select what type of business(es) best describes your organization. Select up to three types.)\* Please select a value Once 'Save and Continue' is clicked, you will be able to leave the form without losing any entered information from this page. To return to the in-progress form, locate it under the 'Tasks' tab. **DELETE FORM** SAVE AND CONTINUE

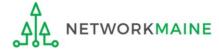

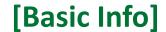

### 1 Fill out the first four fields with the appropriate information

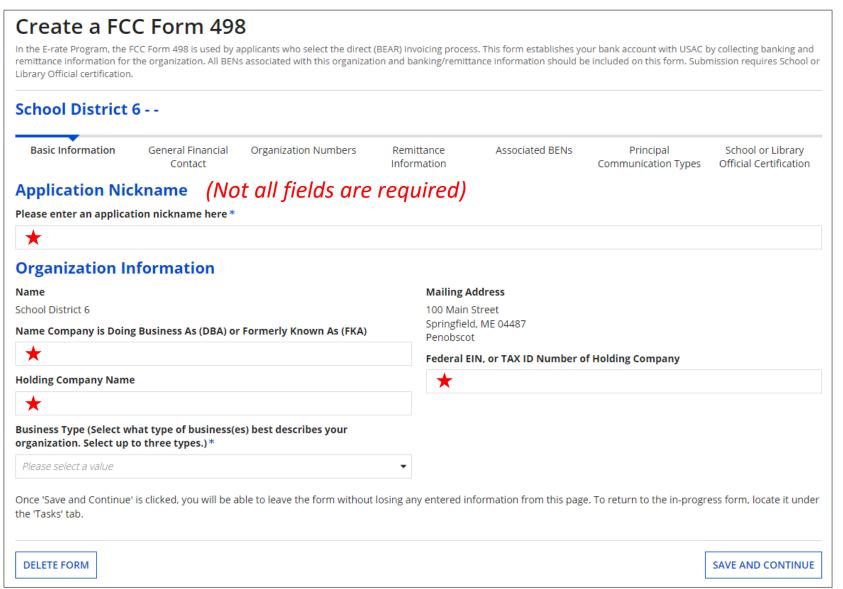

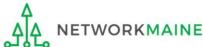

| Create a FC                                     | C Form 49                    | 8                                                                      |                           |                                                  |                        |                                  |                                             |  |  |
|-------------------------------------------------|------------------------------|------------------------------------------------------------------------|---------------------------|--------------------------------------------------|------------------------|----------------------------------|---------------------------------------------|--|--|
|                                                 | the organization. All BEN    | applicants who select the direct<br>is associated with this organizati |                           |                                                  |                        |                                  |                                             |  |  |
| School District                                 | 6 - My Form 4                | 98 -                                                                   |                           |                                                  |                        |                                  |                                             |  |  |
| Basic Information                               | General Financial<br>Contact | Organization Numbers                                                   | Remittance<br>Information |                                                  | Associated BENs        | Principal<br>Communication Types | School or Library<br>Official Certification |  |  |
| <b>Application Nic</b>                          | kname                        |                                                                        |                           |                                                  |                        |                                  |                                             |  |  |
| Please enter an applica                         | tion nickname here*          |                                                                        |                           |                                                  |                        |                                  |                                             |  |  |
| My Form 498                                     |                              |                                                                        |                           |                                                  |                        |                                  |                                             |  |  |
| Organization Ir                                 | formation                    |                                                                        |                           |                                                  |                        |                                  |                                             |  |  |
| Name                                            |                              |                                                                        | Mail                      | ing Ad                                           | dress                  |                                  |                                             |  |  |
| School District 6                               |                              |                                                                        |                           | Main St                                          |                        |                                  |                                             |  |  |
| Name Company is Doing                           | g Business As (DBA) o        | r Formerly Known As (FKA)                                              | •                         | bscot                                            | ME 04487               |                                  |                                             |  |  |
|                                                 |                              |                                                                        | Fede                      | Federal EIN, or TAX ID Number of Holding Company |                        |                                  |                                             |  |  |
| Holding Company Name                            | 2                            |                                                                        |                           |                                                  |                        |                                  |                                             |  |  |
|                                                 |                              |                                                                        |                           | (2)                                              | Click on th            | e "Business                      |                                             |  |  |
| Business Type (Select w                         | hat type of business(        | es) best describes your                                                |                           | _                                                |                        |                                  |                                             |  |  |
| organization. Select up                         | to three types.) *           |                                                                        |                           | тур                                              | e" drop do             | wn menu                          |                                             |  |  |
| Please select a value                           |                              | 4                                                                      | •                         | io v                                             | iew the op             | tions                            |                                             |  |  |
| Once 'Save and Continue' under the 'Tasks' tab. | is clicked, you will be a    | ble to leave the form without                                          | losing any ente           | red inf                                          | formation from this pa | ge. To return to the in-prog     | gress form, locate it                       |  |  |
| DELETE FORM                                     |                              |                                                                        |                           |                                                  |                        |                                  | SAVE AND CONTINUE                           |  |  |

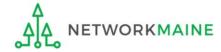

#### 3 Select the option(s) that best match your organization

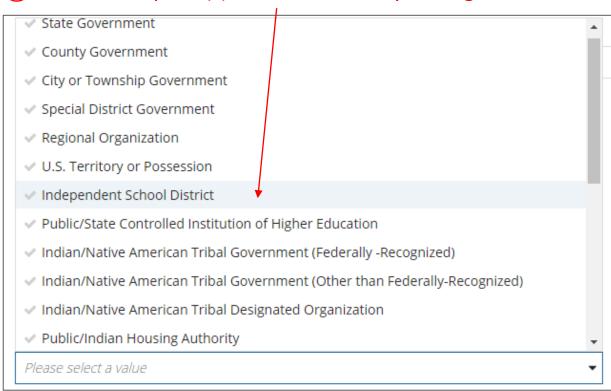

There will be various choices
to select from in this drop
down box, many of which will
not be appropriate as these
options were designated to
be used by all federal
agencies. You may select up
to three types.

Use your best judgement – there is no right or wrong answer.

#### Potential selections:

Independent School District

Nonprofit with 501C3 IRS Status (Other than an Institution of Higher Education)
Nonprofit without 501C3 IRS Status (Other than an Institution of Higher Education)

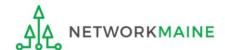

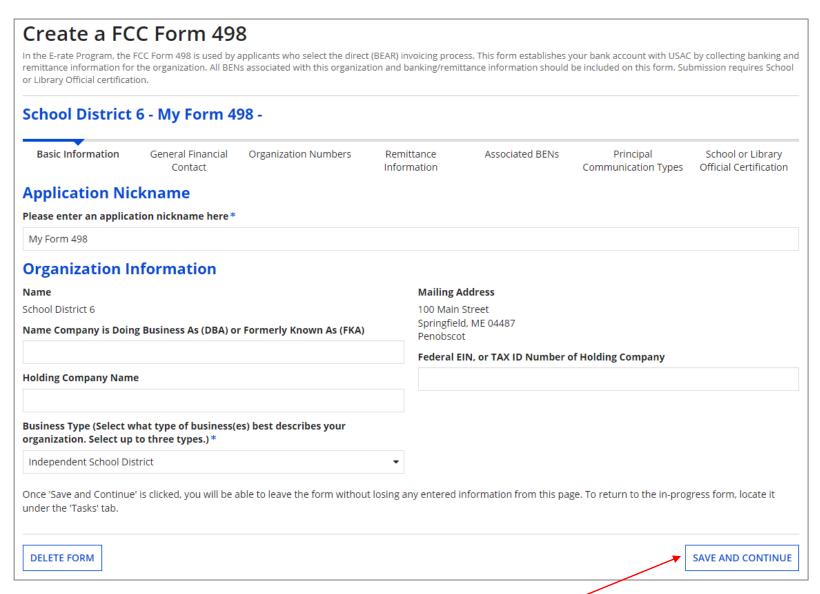

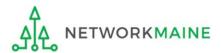

4 Click on the "SAVE AND CONTINUE BUTTON"

A new screen will display, and a number will now be listed adjacent to your form nickname ---this is both the Form 498 Form Number and your 498 ID

1 Write the 498 ID number down – you will need this number later

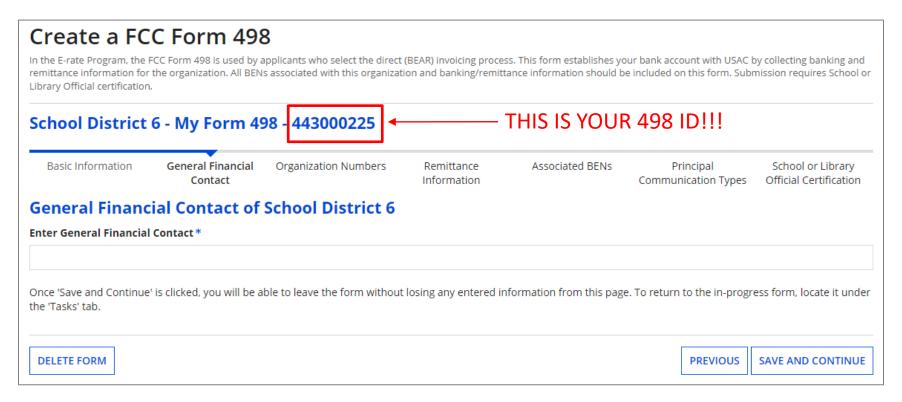

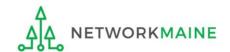

## [Financial Contact]

1 On the General Financial Contact screen, begin entering the name of a user to be listed as the General Financial Contact. A list of matching names will appear. Select the desired user.

#### Note:

- This must be a user that already exists in your EPC profile
- The Financial Contact may be the user who was designated as "School or Library Official" when setting the 498 permissions

#### Create a FCC Form 498 In the E-rate Program, the FCC Form 498 is used by applicants who select the direct (BEAR) invoicing process. This form establishes your bank account with USAC by collecting banking and remittance information for the organization. All BENs associated with this organization and banking/remittance information should be included on this form. Submission requires School or Library Official certification. School District 6 - My Form 498 - 443000225 Basic Information General Financial Organization Numbers Remittance Associated BENs Principal School or Library Contact Information Communication Types Official Certification General Financial Contact of School District 6 Enter General Financial Contact \* $\star$ Once 'Save and Continue' is clicked, you will be able to leave the form without losing any entered information from this page. To return to the in-progress form, locate it under the 'Tasks' tab. **DELETE FORM PREVIOUS** SAVE AND CONTINUE

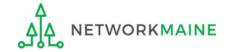

#### [Financial Contact]

#### Create a FCC Form 498

In the E-rate Program, the FCC Form 498 is used by applicants who select the direct (BEAR) invoicing process. This form establishes your bank account with USAC by collecting banking and remittance information for the organization. All BENs associated with this organization and banking/remittance information should be included on this form. Submission requires School or Library Official certification.

#### School District 6 - My Form 498 - 443000225

Basic Information

General Financial Contact Organization Numbers

Remittance Information Associated BENs

Principal Communication Types

That user's contact

information will display

School or Library Official Certification

#### General Financial Contact of School District 6

**Enter General Financial Contact\*** 

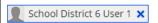

First Street Address

School District 6 100 Main Street

Middle Initial Address Line 2

Last City

User 1 Springfield

Phone Number State

555-555-5555 ME
Phone Number Extension Zip Co

Phone Number Extension Zip Code
04487

E-mail Zip Code Extension

school.district6.user1@mailinator.com

Once 'Save and Continue' is clicked, you will be able to leave the form without losing any entered information from this page. To return to the in-progress form, locate it under the 'Tasks' tab.

(2) Click on the "SAVE AND CONTINUE" button

DELETE FORM

**PREVIOUS** 

**SAVE AND CONTINUE** 

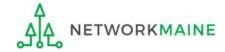

## [Organization Numbers]

#### The Organization Numbers screen will display

#### Create a FCC Form 498 In the E-rate Program, the FCC Form 498 is used by applicants who select the direct (BEAR) invoicing process. This form establishes your bank account with USAC by collecting banking and remittance information for the organization. All BENs associated with this organization and banking/remittance information should be included on this form. Submission requires School or Library Official certification. School District 6 - My Form 498 - 443000225 Basic Information General Financial Organization Remittance Associated BENs School or Library Principal Numbers Information Communication Types Official Certification Contact **Further Details** Federal Employer Identification Number \* Dun and Bradstreet Number (DUNS)\* **FCC Registration Number** 0027012228 Once 'Save and Continue' is clicked, you will be able to leave the form without losing any entered information from this page. To return to the in-progress form, locate it under the 'Tasks' tab. DELETE FORM **PREVIOUS** SAVE AND CONTINUE

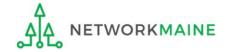

### [Organization Numbers]

## 1 Enter the requested information

EIN = 9 digits DUNS = 9 digits

#### Create a FCC Form 498

In the E-rate Program, the FCC Form 498 is used by applicants who select the direct (BEAR) invoicing process. This form establishes your bank account with USAC by collecting banking and remittance information for the organization. All BENs associated with this organization and banking/remittance information should be included on this form. Submission requires School or Library Official certification.

#### School District 6 - My Form 498 - 443000225

Basic Information

General Financial Contact Organization Numbers Remittance Information Associated BENs

Principal Communication Types School or Library Official Certification

#### **Further Details**

Federal Employer Identification Number \*

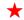

Dun and Bradstreet Number (DUNS)\*

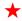

#### **FCC Registration Number**

0027012228

Once 'Save and Continue' is clicked, you will be able to leave the form without losing any entered information from this page. To return to the in-progress form, locate it under the 'Tasks' tab.

DELETE FORM

**NOTE:** The system will validate the EIN information with the FCC Registration Number information in the FCC's CORES file

**PREVIOUS** 

SAVE AND CONTINUE

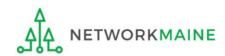

### [Organization Numbers]

#### Create a FCC Form 498 In the E-rate Program, the FCC Form 498 is used by applicants who select the direct (BEAR) invoicing process. This form establishes your bank account with USAC by collecting banking and remittance information for the organization. All BENs associated with this organization and banking/remittance information should be included on this form. Submission requires School or Library Official certification. School District 6 - My Form 498 - 443000225 Basic Information General Financial Organization Remittance Associated BENs School or Library Principal Contact Numbers Information Communication Types Official Certification **Further Details** Federal Employer Identification Number \* 123456789 Dun and Bradstreet Number (DUNS)\* 987654321 **FCC Registration Number** 0027012228 Once 'Save and Continue' is clicked, you will be able to leave the form without losing any entered information from this page. To return to the in-progress form, locate it under the 'Tasks' tab. **PREVIOUS** DELETE FORM SAVE AND CONTINUE

2 Then click on the "SAVE AND CONTINUE" button

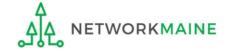

#### The Remittance Information screen will display

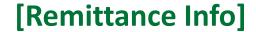

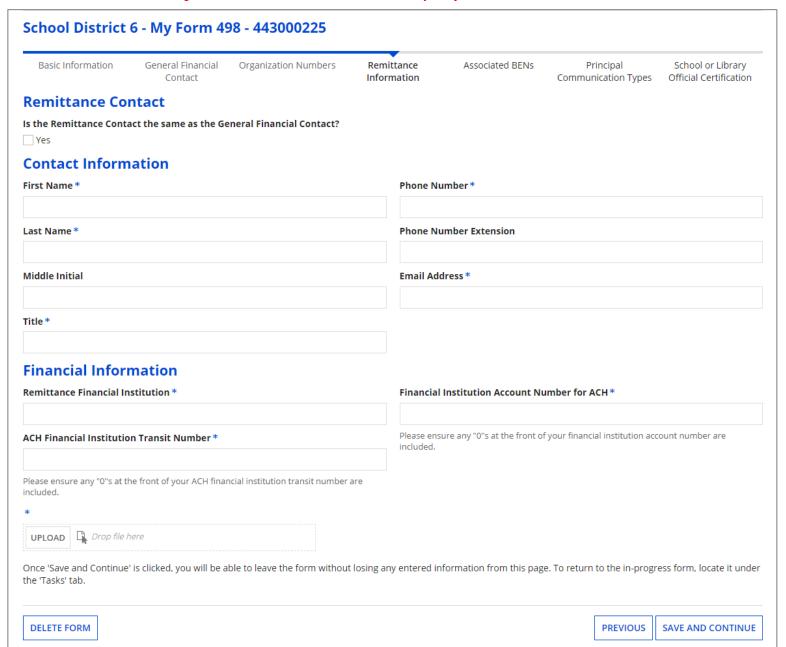

| School District 6 - My Form 498 - 443000225                                                      |                           |                              |                            |                          |                                             |                                                         |
|--------------------------------------------------------------------------------------------------|---------------------------|------------------------------|----------------------------|--------------------------|---------------------------------------------|---------------------------------------------------------|
| Basic Information General Financial Organization Numbers Contact                                 | Remittance<br>Information | Associated BENs              |                            | incipal<br>ication Types | School or Library<br>Official Certification |                                                         |
| Contact Information First Name *                                                                 | the same                  | as the Gerd contact in       | o deno<br>neral I<br>nform | ote the<br>inancation    | e Remittand<br>ial Contact<br>for a differe | ce Contact is or enter the ent person. The user in EPC. |
| Last Name *                                                                                      | Phone N                   | umber Extension              |                            |                          |                                             |                                                         |
| Middle Initial                                                                                   | Email Ad                  | ldress *                     |                            |                          |                                             |                                                         |
| Title *                                                                                          |                           |                              |                            |                          |                                             |                                                         |
| Financial Information                                                                            |                           |                              |                            |                          |                                             |                                                         |
| Remittance Financial Institution *                                                               | Financia                  | l Institution Account N      | lumber for A               | CH*                      |                                             |                                                         |
| ACH Financial Institution Transit Number *                                                       |                           | sure any "0"s at the front ( |                            |                          |                                             |                                                         |
| Please ensure any "0"s at the front of your ACH financial institution transit number included.   | are                       |                              |                            |                          |                                             |                                                         |
| *  UPLOAD Drop file here                                                                         |                           |                              |                            |                          |                                             |                                                         |
| Once 'Save and Continue' is clicked, you will be able to leave the form without the 'Tasks' tab. | losing any entered i      | nformation from this pa      | ge. To return              | to the in-prog           | ress form, locate it under                  |                                                         |
| DELETE FORM                                                                                      |                           |                              |                            | PREVIOUS                 | SAVE AND CONTINUE                           | Slide 32                                                |

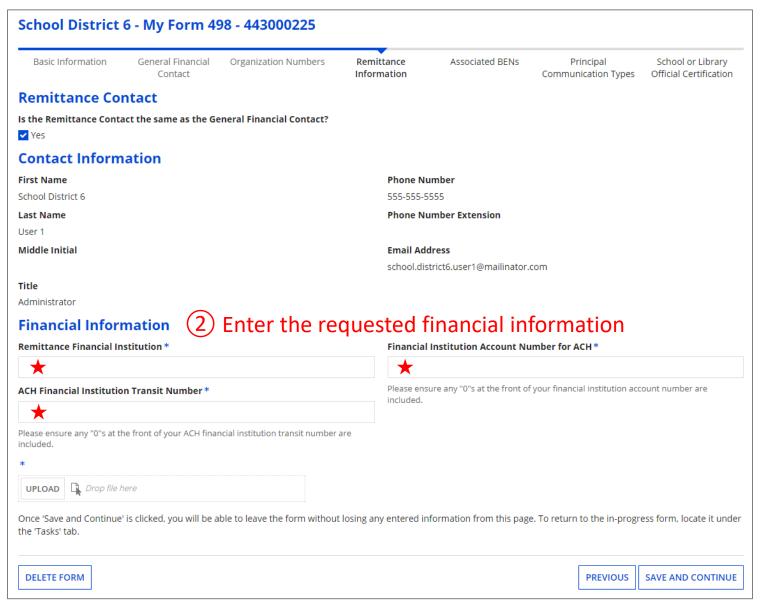

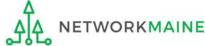

The system will test to verify that the ACH Financial Institution Transit Number (routing number) is valid. If an error message displays, check the number and enter a valid value.

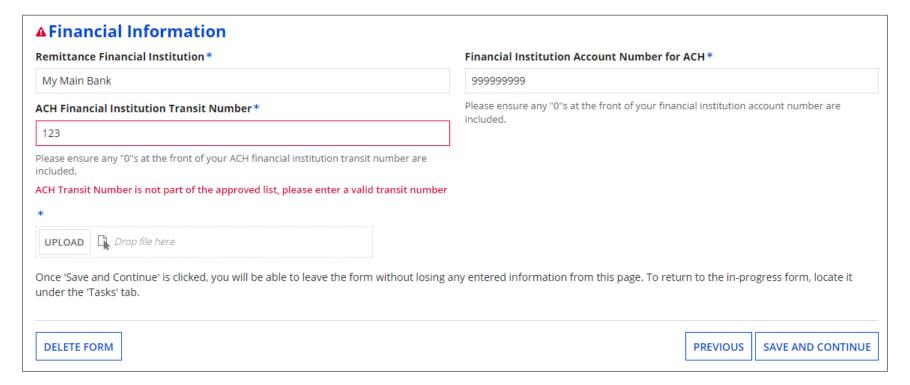

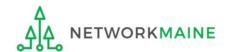

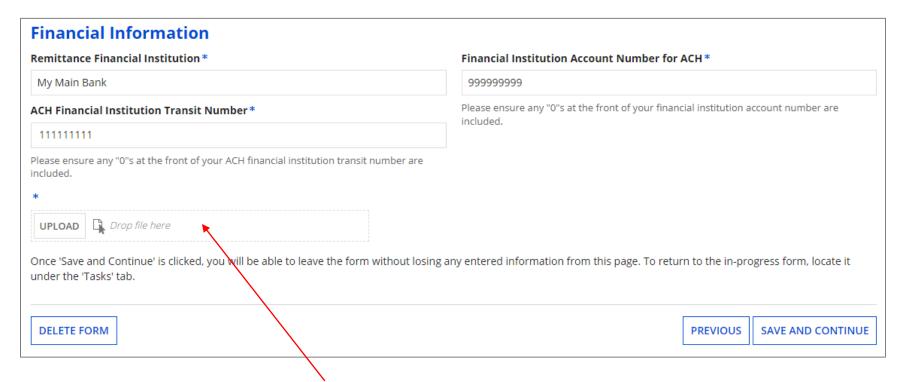

- 3 Create a file that provides verifying bank information. Drag the file onto the upload area or use the "UPLOAD" button. Examples of acceptable documentation include:
- A clear image of a voided check
- The first page of a banking statement that clearly indicates the name of the entity, bank name, routing number, and account number

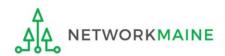

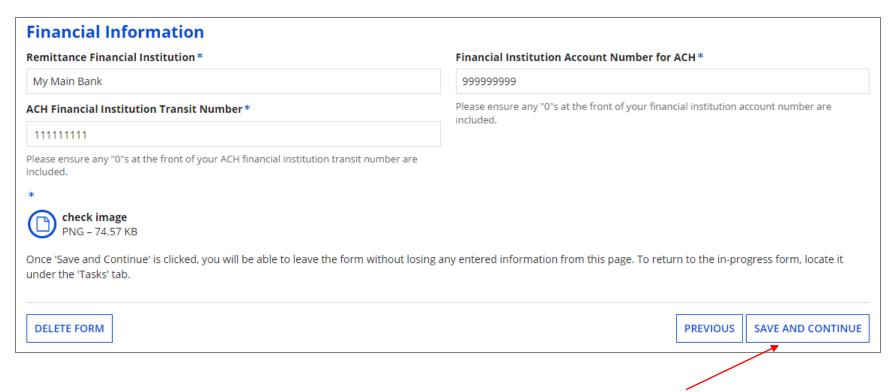

4 Click on the "SAVE AND CONTINUE" button

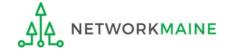

### [Associated BENs]

#### The Associated BENs screen will display

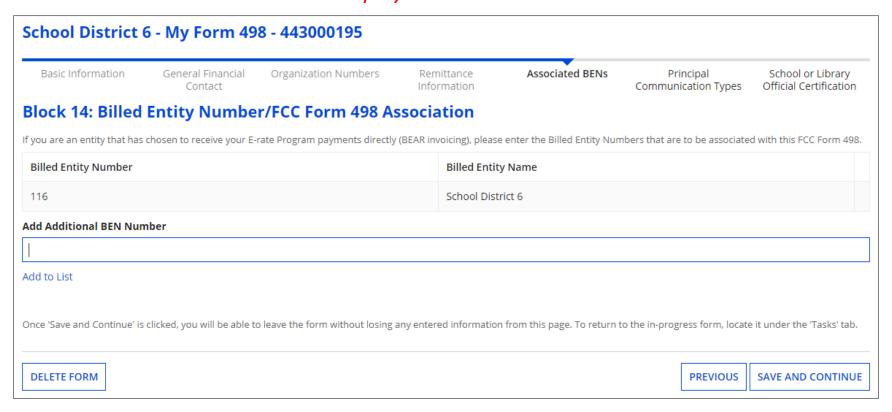

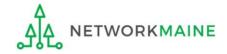

#### [Associated BENs]

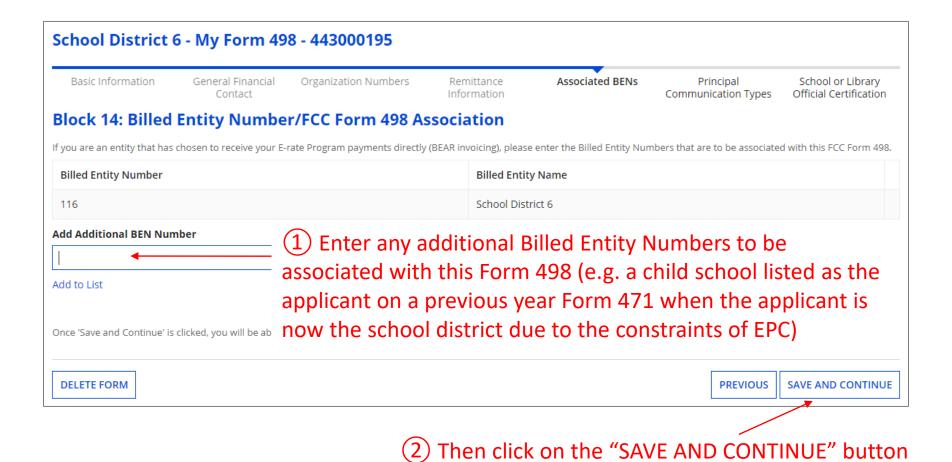

↑ NETWORKMAINE Form 498 Slide 38

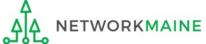

# [Communication Types]

#### The Principal Communication Types screen will display

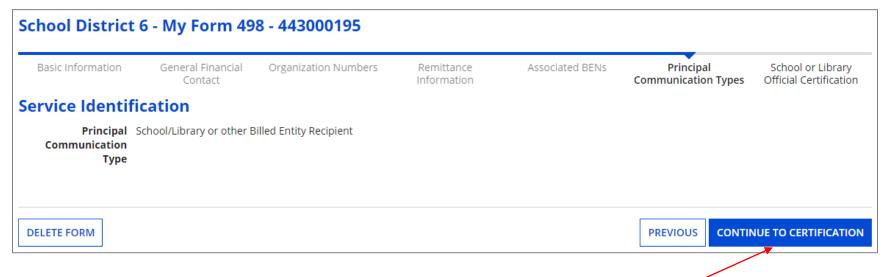

1) Click on the "CONTINUE TO CERTIFICATION" button

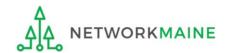

# [Certification]

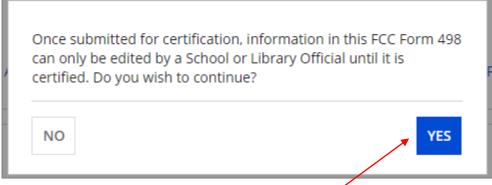

1 Read the warning in the popup message and click on the "YES" button to continue

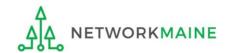

#### The School or Library Official Certification screen will display

| School District 6 - My Form 498 - 443000195    |                              |                                                                                                |                             |                   |                                  |                                             |
|------------------------------------------------|------------------------------|------------------------------------------------------------------------------------------------|-----------------------------|-------------------|----------------------------------|---------------------------------------------|
| Basic Information                              | General Financial<br>Contact | Organization Numbers                                                                           | Remittance<br>Information   | Associated BENs   | Principal<br>Communication Types | School or Library<br>Official Certification |
| Review Data                                    |                              |                                                                                                |                             |                   |                                  |                                             |
| Please carefully review FCC Form 498 #44300019 |                              | ne form for accuracy.                                                                          |                             |                   |                                  |                                             |
| I have reviewed this fo                        | rm and have determine        | d the information to be accura                                                                 | ate.                        |                   |                                  |                                             |
| <b>entity.</b> Persons willfully making f      | alse statements on this      | of the above-named entity, a<br>form can be punished by fine<br>tes Code, 18 U.S.C. Sec. 1001. |                             |                   |                                  |                                             |
| ☐ I certify.  Select the checkbox to certi     | fy your FCC Form 498 My      | Form 498                                                                                       |                             |                   |                                  |                                             |
| A downloa                                      | ad link will app             | ear under Tasks w                                                                              | hen the PDF v<br>downloaded | version of the ce | ertified form is re              | ady to be                                   |
| REJECT AND DELETE FO                           | RM                           |                                                                                                |                             |                   |                                  | PREVIOUS CERTIFY                            |

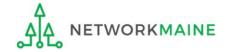

#### [Certification]

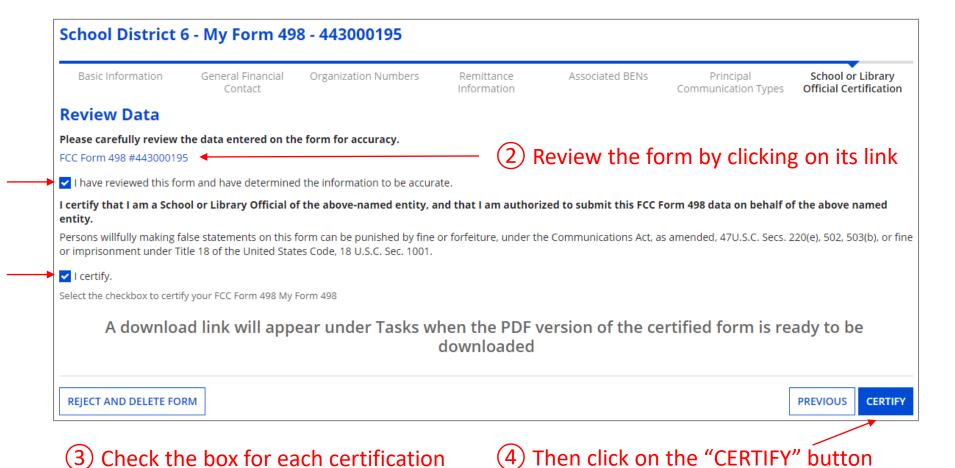

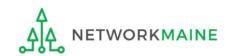

### [Certification]

5 To obtain a PDF copy, click on the "Tasks" tab in the blue navigation bar then locate and click on the task to "Download PDF" for the Form 498 you created

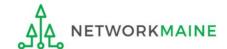

# **Post Certification Actions**

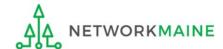

## **Post Certification**

After USAC reviews the form and documentation, the General Financial Contact will be emailed a notification that the 498 ID for the entity has been approved. This ID will be used when filing BEAR forms.

If you have not heard from USAC after 2 business days, you may contact them at finops-processing@usac.org

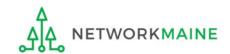

# **Post Certification**

To view the status of a Form 498:

- ① Go to the "Records" tab in the blue navigation bar
- 2 Then choose the "FCC Forms 498" option
- 3 A list of all Form 498s for your entity will appear with the status

My s

My Form 498 - #443000234

Status: In Progress

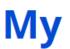

My Form 498 - #443000195

Status: Certified

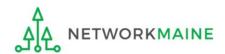

# Modifying a Certified Form 498

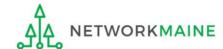

# Modify a Form 498

- 1 If you need to modify an existing form, go to the "Records" tab in the blue navigation bar and then choose the "FCC Forms 498" option
- 2 A list of all Form 498s for your entity will appear
- 3 Select the form to be modified (note that in progress forms may only be modified by going to the "Tasks" tab and selecting the task to create that form)

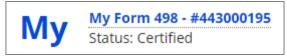

4 When the form displays, click on the "Modify FCC Form 498" button and walk thorough the steps of the form to modify whatever requires updating and certify the changes

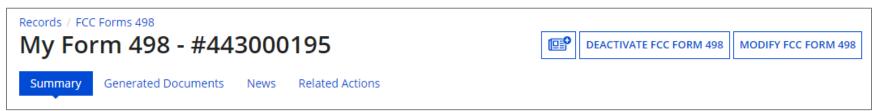

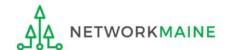